# **BEDIENUNGSANLEITUNG**

ba55322d07 10/2021

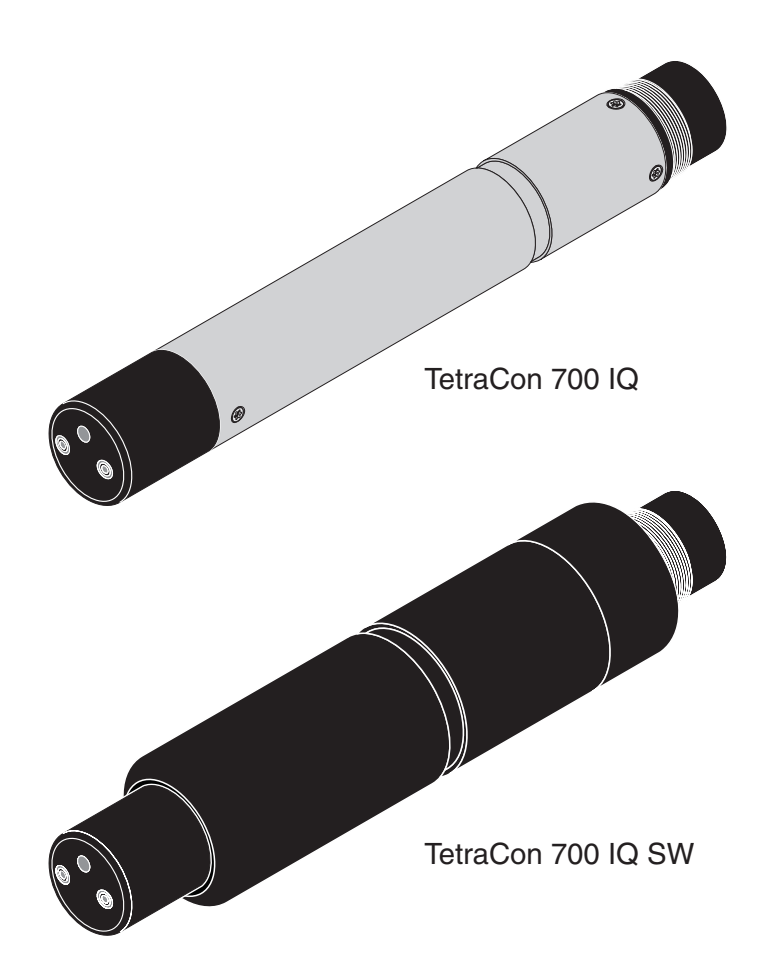

# TetraCon® 700 IQ (SW)

IQ SENSOR NET LEITFÄHIGKEITSSENSOR

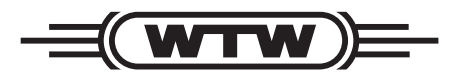

a xylem brand

**Copyright** © 2021 Xylem Analytics Germany GmbH Printed in Germany.

# **0 TetraCon® TetraCon 700 IQ (SW) - Inhaltsver- ® 700 IQ (SW) - Inhaltsverzeichnis**

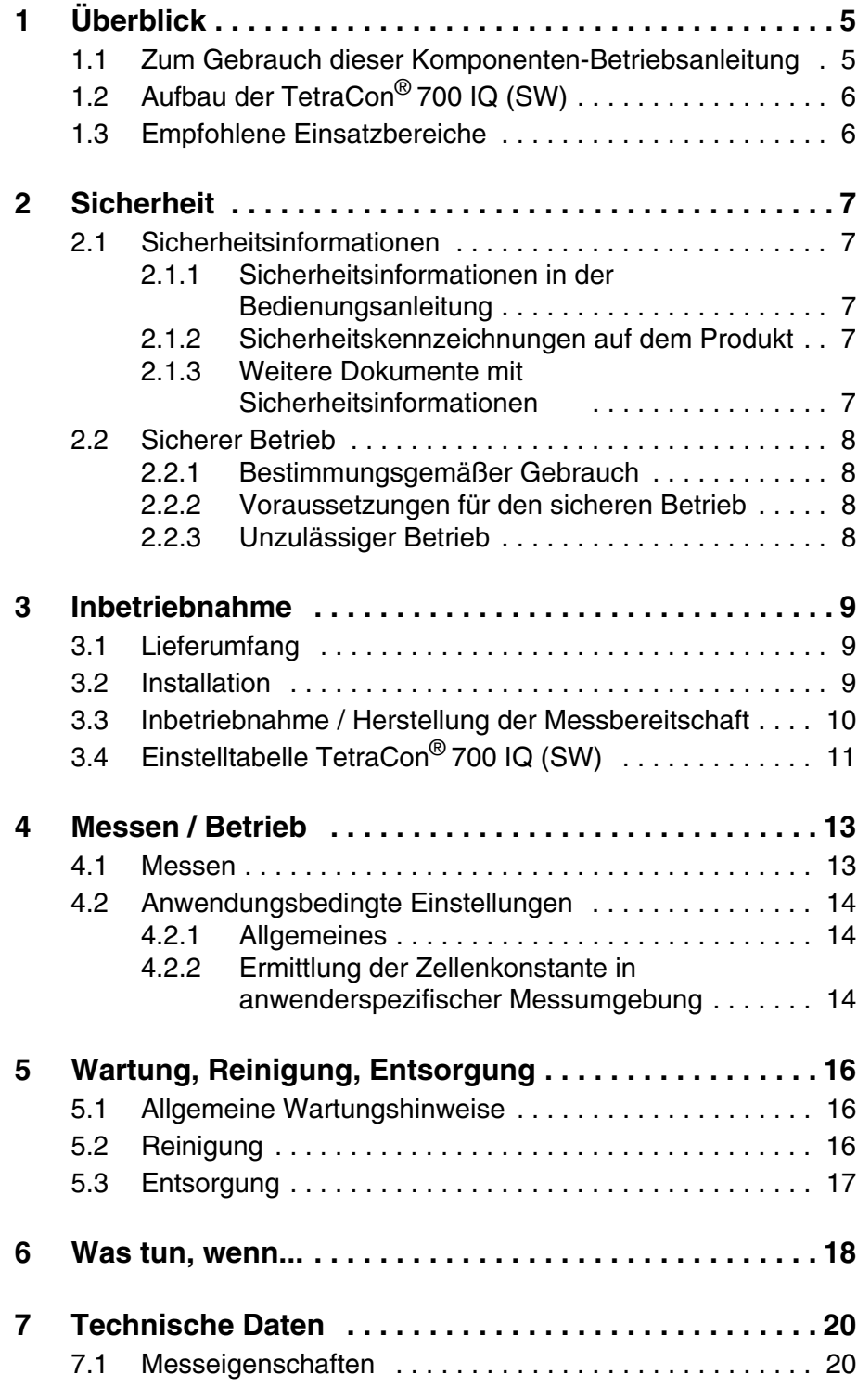

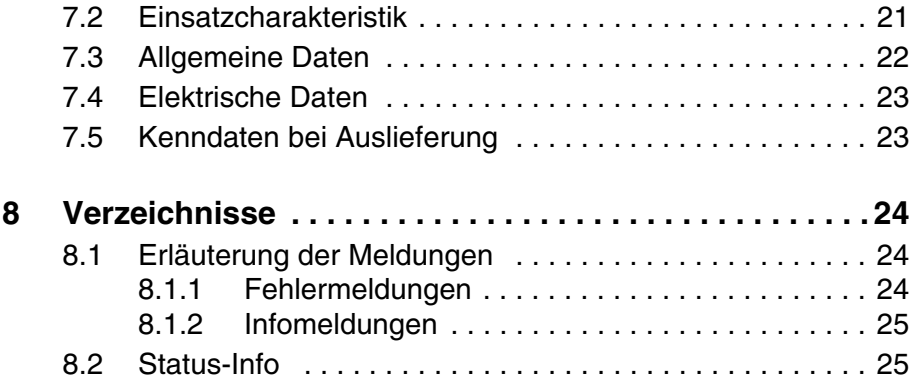

# <span id="page-4-0"></span>**1 Überblick**

<span id="page-4-1"></span>**1.1 Zum Gebrauch dieser Komponenten-Betriebsanleitung**

**Aufbau der IQ SENSOR NET Betriebsanleitung**

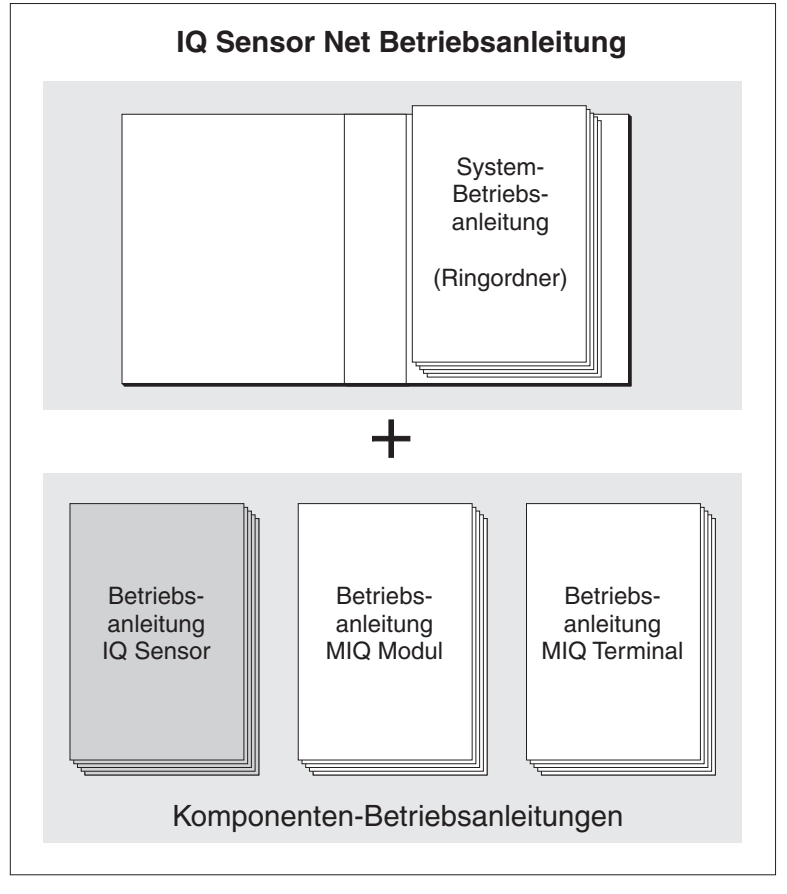

*Bild 1-1 Struktur der IQ SENSOR NET Betriebsanleitung*

Die IQ SENSOR NET Betriebsanleitung ist wie das IQ SENSOR NET selbst modular aufgebaut. Sie besteht aus einer System-Betriebsanleitung und den Betriebsanleitungen aller verwendeten Komponenten.

Bitte ordnen Sie diese Komponenten-Betriebsanleitung in den Ringordner der System-Betriebsanleitung ein.

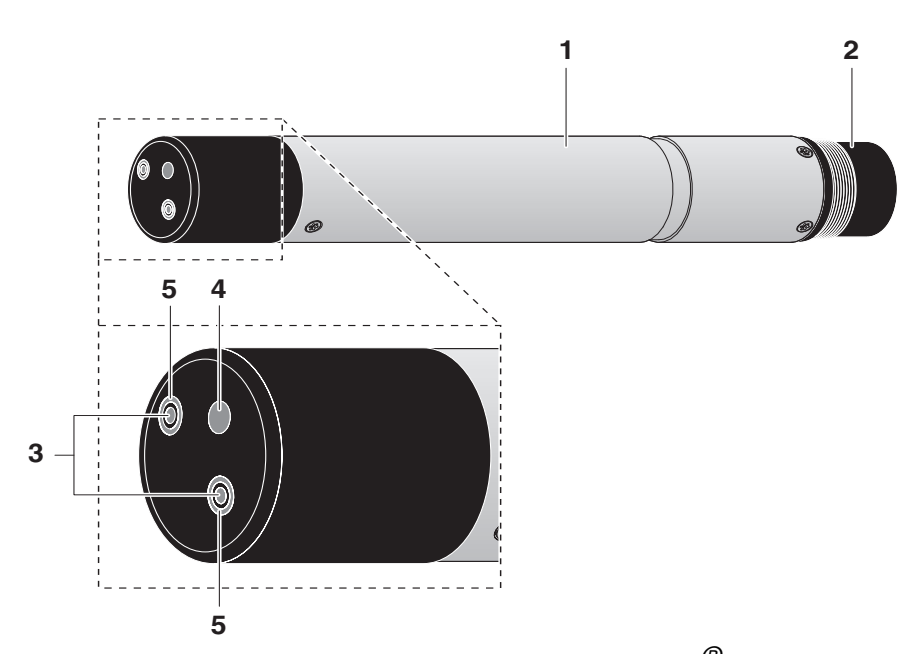

# <span id="page-5-0"></span>**1.2 Aufbau der TetraCon® 700 IQ (SW)**

*Bild 1-2 Aufbau des Leitfähigkeitssensors (Beispiel: TetraCon®700 IQ)*

|   | Schaft                 |
|---|------------------------|
| 2 | Anschlusskopf          |
| 3 | Spannungselektroden    |
|   | Temperaturmessfühler   |
| 5 | Stromelektroden (Ring) |

**Eigenschaften** Aufgrund des messtechnischen Prinzips werden Beeinflussungen durch primäre oder sekundäre Polarisationseffekte vermieden, wodurch eine hohe Messgenauigkeit gewährleistet wird.

> Eine moderne Epoxy-Vergusstechnik vermindert die Bruchgefahr des Sensors im rauhen Industrieeinsatz.

# <span id="page-5-1"></span>**1.3 Empfohlene Einsatzbereiche**

**TetraCon® 700 IQ (SW)** Stationäre Messungen in Wasser/Abwasser-Applikationen.

**TetraCon 700 IQ SW** Stationäre Messungen in Meer- und Brackwasser, Aquakultur.

# <span id="page-6-0"></span>**2 Sicherheit**

# <span id="page-6-1"></span>**2.1 Sicherheitsinformationen**

## <span id="page-6-2"></span>**2.1.1 Sicherheitsinformationen in der Bedienungsanleitung**

Diese Bedienungsanleitung enthält wichtige Informationen für den sicheren Betrieb des Produkts. Lesen Sie diese Bedienungsanleitung vollständig durch und machen Sie sich mit dem Produkt vertraut, bevor sie es in Betrieb nehmen oder damit arbeiten. Halten Sie die Bedienungsanleitung immer griffbereit, um bei Bedarf darin nachschlagen zu können.

Besonders zu beachtende Hinweise für die Sicherheit sind in der Bedienungsanleitung hervorgehoben. Sie erkennen diese Sicherheitshinweise am Warnsymbol (Dreieck) am linken Rand. Das Signalwort (z. B. "VORSICHT") steht für die Schwere der Gefahr:

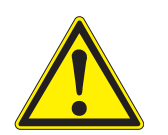

# **WARNUNG**

**weist auf eine gefährliche Situation hin, die zu schweren (irreversiblen) Verletzungen oder Tod führen kann, wenn der Sicherheitshinweis nicht befolgt wird.**

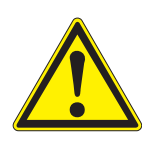

# **VORSICHT**

**weist auf eine gefährliche Situation hin, die zu leichten (reversiblen) Verletzungen führen kann, wenn der Sicherheitshinweis nicht befolgt wird.**

#### **HINWEIS**

*weist auf Sachschäden hin, welche entstehen können, wenn die angegebenen Maßnahmen nicht befolgt werden.*

#### <span id="page-6-3"></span>**2.1.2 Sicherheitskennzeichnungen auf dem Produkt**

Beachten Sie alle Aufkleber, Hinweisschilder und Sicherheitssymbole auf dem Produkt. Ein Warnsymbol (Dreieck) ohne Text verweist auf Sicherheitsinformationen in der Bedienungsanleitung.

#### <span id="page-6-4"></span>**2.1.3 Weitere Dokumente mit Sicherheitsinformationen**

Folgende Dokumente enthalten weitere Informationen, die Sie zu Ihrer Sicherheit beachten sollten, wenn Sie mit einem Messsystem arbeiten:

- Bedienungsanleitungen zu anderen Komponenten des Messsystems (Netzteile, Controller, Zubehör)
- Sicherheitsdatenblätter zu Kalibrier- und Wartungsmitteln (z. B. Reinigungslösungen).

# <span id="page-7-0"></span>**2.2 Sicherer Betrieb**

#### <span id="page-7-1"></span>**2.2.1 Bestimmungsgemäßer Gebrauch**

Der bestimmungsgemäße Gebrauch der TetraCon® 700 IQ (SW) besteht im Einsatz als Sensor im IQ SENSOR NET. Bestimmungsgemäß ist ausschließlich der Gebrauch gemäß den Instruktionen und den technischen Spezifikationen dieser Bedienungsanleitung (siehe [Kapi](#page-19-2)[tel 7 TECHNISCHE DATEN](#page-19-2)). Jede darüber hinaus gehende Verwendung ist nicht bestimmungsgemäß.

#### <span id="page-7-2"></span>**2.2.2 Voraussetzungen für den sicheren Betrieb**

Beachten Sie folgende Punkte für einen sicheren Betrieb:

- Das Produkt darf nur seinem bestimmungsgemäßen Gebrauch entsprechend verwendet werden.
- Das Produkt darf nur mit den in der Bedienungsanleitung genannten Energiequellen versorgt werden.
- Das Produkt darf nur unter den in der Bedienungsanleitung genannten Umgebungsbedingungen betrieben werden.
- Das Produkt darf nicht geöffnet werden.

#### <span id="page-7-3"></span>**2.2.3 Unzulässiger Betrieb**

Das Produkt darf nicht in Betrieb genommen werden, wenn es:

- eine sichtbare Beschädigung aufweist (z. B. nach einem Transport)
- längere Zeit unter ungeeigneten Bedingungen gelagert wurde (Lagerbedingungen, siehe [Kapitel 7 TECHNISCHE DATEN\)](#page-19-2)

# <span id="page-8-0"></span>**3 Inbetriebnahme**

# <span id="page-8-1"></span>**3.1 Lieferumfang**

- TetraCon<sup>®</sup> 700 IQ (SW)
- Der Sensor ist mit Schutzkappen versehen
- **•** Betriebsanleitung.

#### <span id="page-8-2"></span>**3.2 Installation**

**Anschlusskabel** Zum Anschluss des Sensors benötigen Sie ein Sensoranschlusskabel vom Typ SACIQ bzw. SACIQ SW, erhältlich in verschiedenen Längen. Das Sensoranschlusskabel SACIQ SW ist gegenüber der Standardausführung SACIQ hinsichtlich der Korrosionsbeständigkeit in Meerund Brackwasser optimiert und auf Verwendung mit der TetraCon® 700 IQ SW abgestimmt. Informationen hierzu und zu weiterem IQ SENSOR NET Zubehör finden Sie im WTW-Katalog und im Internet.

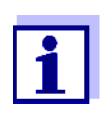

Wie Sie das Sensoranschlusskabel an die Klemmleiste eines MIQ Moduls anschließen, ist in der IQ SENSOR NET System-Betriebsanleitung in Kapitel 3 INSTALLATION beschrieben.

**Sind die Steckverbindungen trocken?**

**Sensor am Sensoranschlusskabel anschließen** Vor dem Verbinden von Sensor und Sensoranschlusskabel bitte sicherstellen, dass die Steckverbindungen trocken sind. Falls Feuchtigkeit in die Steckverbindungen gelangt ist, die Steckverbindungen zuerst trocknen (trockentupfen oder mit Pressluft ausblasen).

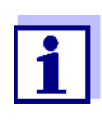

Den Sensor nicht am Sensoranschlusskabel aufhängen, sondern einen Sensorhalter oder eine Armatur verwenden. Informationen hierzu und zu weiterem IQ SENSOR NET Zubehör finden Sie im WTW-Katalog und im Internet.

- 1 Die Schutzkappen von den Steckverbindungen des Sensors und des Sensoranschlusskabels SACIQ (SW) abnehmen und aufbewahren.
- 2 Die Buchse des Sensoranschlusskabels SACIQ (SW) auf den Steckkopf des Sensors stecken. Die Buchse dabei so drehen, dass der Stift im Steckkopf (1) in einem der beiden Löcher in der Buchse einrastet.
- 3 Anschließend die Überwurfmutter (2) des Sensoranschlusskabels bis zum Anschlag auf den Sensor schrauben.

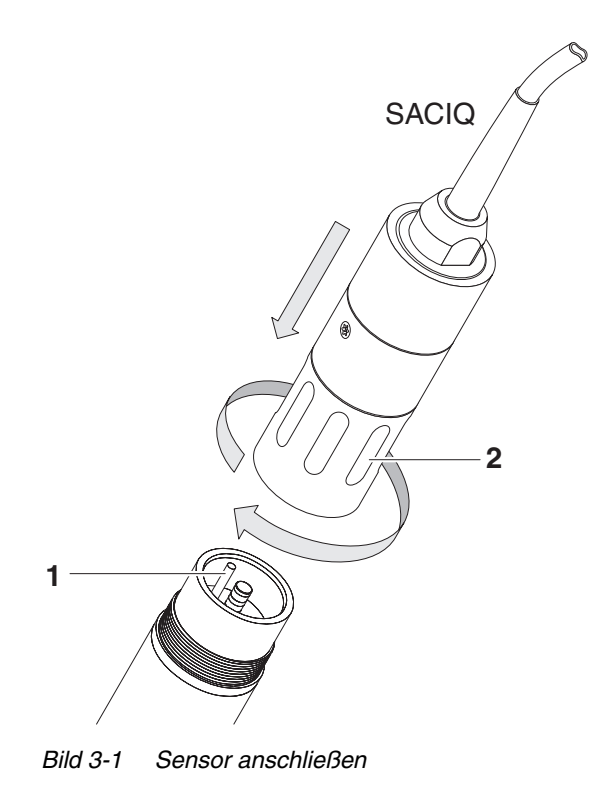

# 1 Die Schutzkappe vom Sensor abziehen.

2 Falls gewünscht, dem Sensor einen benutzerdefinierten Namen zuweisen (siehe jeweilige IQ SENSOR NET System-Betriebsanleitung).

<span id="page-9-0"></span>**3.3 Inbetriebnahme / Herstellung der Messbereitschaft**

3 Den Sensor einstellen (siehe [Abschnitt 3.4](#page-10-0)).

# <span id="page-10-1"></span><span id="page-10-0"></span>**3.4 Einstelltabelle TetraCon® 700 IQ (SW)**

**Einstellungen vornehmen** Wechseln Sie mit **<S>** von der Messwertanzeige zum Hauptmenü der Einstellungen. Navigieren Sie anschließend zum Einstellmenü (Einstelltabelle) des Sensors. Die genaue Vorgehensweise finden Sie in der jeweiligen IQ SENSOR NET System-Betriebsanleitung.

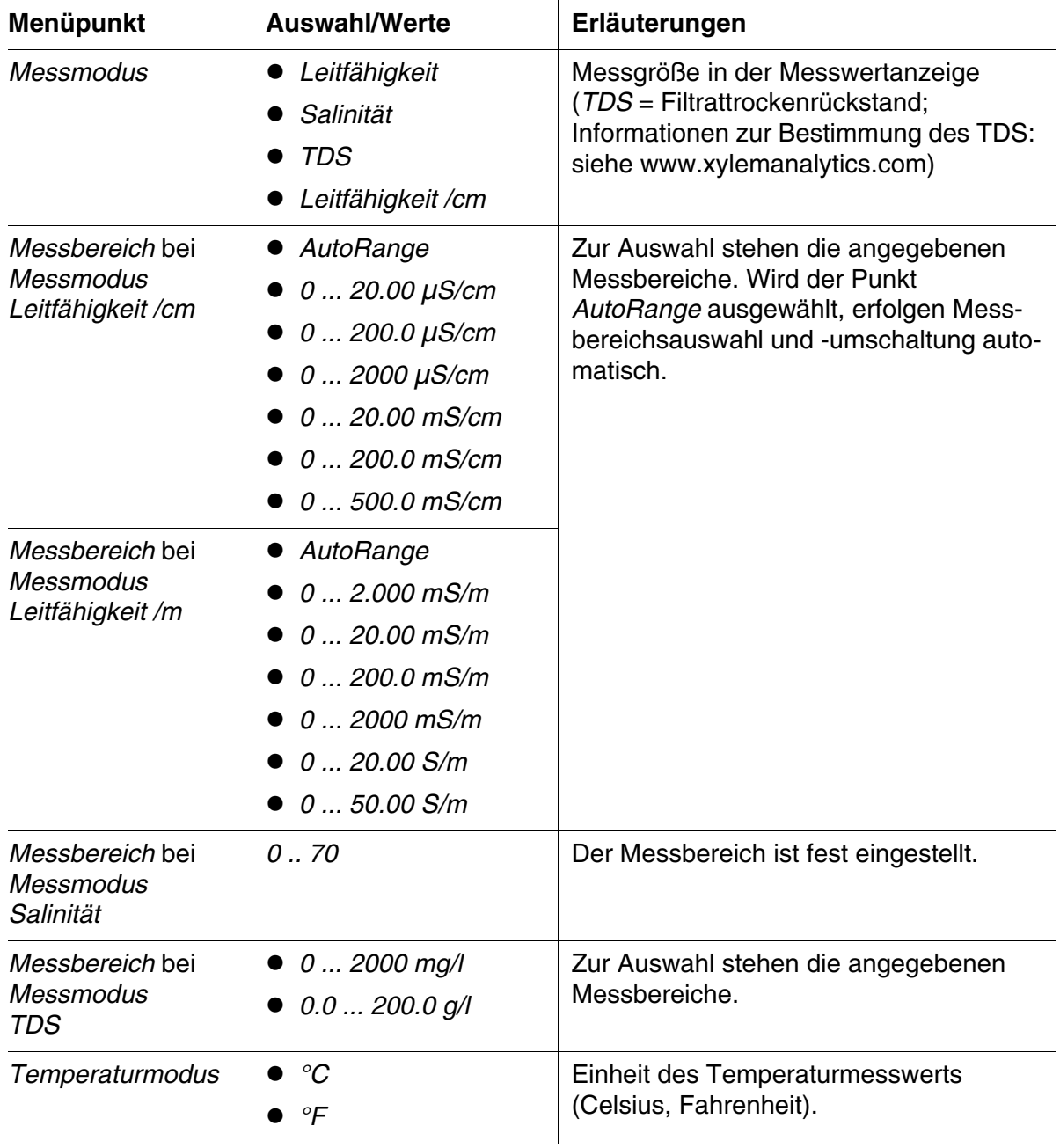

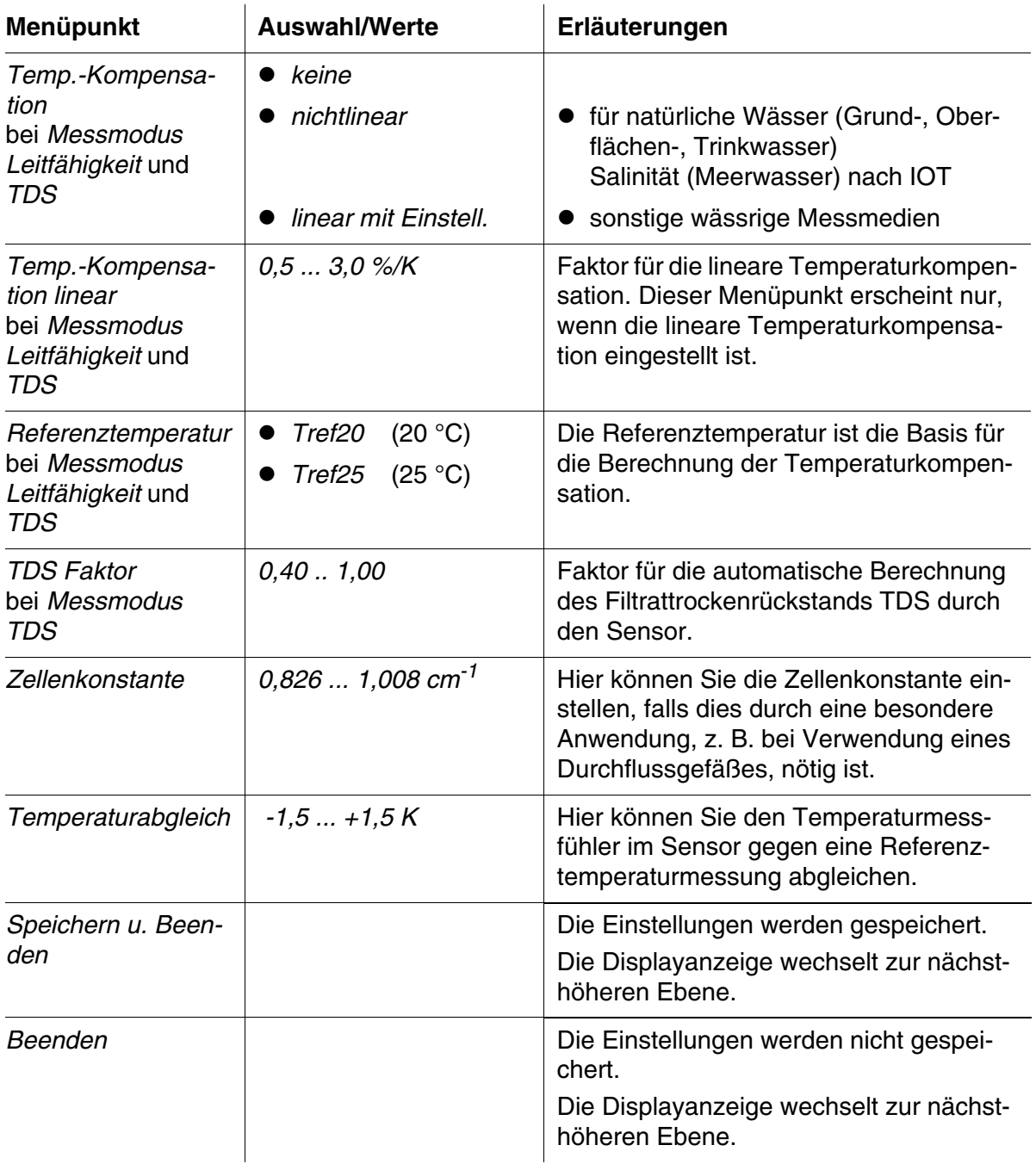

# <span id="page-12-0"></span>**4 Messen / Betrieb**

<span id="page-12-1"></span>**4.1 Messen**

**VORSICHT**

**Der Kontakt mit der Messlösung kann zu einer Gefährdung des Anwenders führen!** 

**Je nach Art der Messlösung sind geeignete Schutzmaßnahmen zu ergreifen (Schutzkleidung, Schutzbrille etc.).**

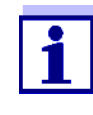

Bitte achten Sie darauf, dass der Sensor beim Messen an den Elektroden rundum mindestens 5 cm Boden- und Seitenabstand (Randfeld) hat. Bei weniger Abstand verändert sich die Zellenkonstante, was zu fehlerhaften Messergebnissen führt. Ist die Einhaltung der Abstände nicht möglich, z. B. in engen Rohren, kann die Zellenkonstante an die Einbausituation angepasst werden (siehe [Abschnitt 4.2.2](#page-13-2)).

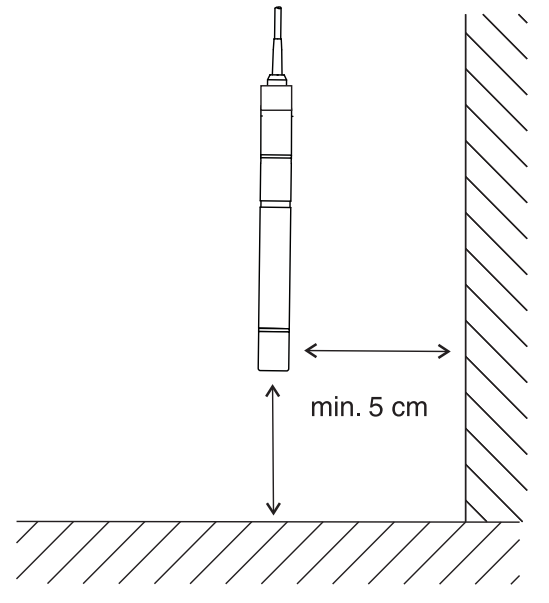

*Bild 4-1 Abstand des Sensors vom Rand*

- 1 Den Sensor in das Messmedium tauchen.
- 2 Der Messwert ist sofort verfügbar.

# <span id="page-13-4"></span><span id="page-13-0"></span>**4.2 Anwendungsbedingte Einstellungen**

#### <span id="page-13-1"></span>**4.2.1 Allgemeines**

Der Leitfähigkeitssensor TetraCon® 700 IQ (SW) ist langzeitstabil. Bei bestimmungsgemäßem Einsatz des Sensors in Wasser/Abwasser-Applikationen ist er sofort einsatzbereit.

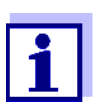

In der Regel altert die Leitfähigkeitsmesszelle nicht. Spezielle Messmedien (z. B. starke Säuren und Laugen, organische Lösungsmittel) oder zu hohe Temperaturen verkürzen erheblich die Lebensdauer bzw. führen zu Beschädigungen. Für durch derartige Messmedien verursachte Ausfälle und bei mechanischen Beschädigungen besteht kein Gewährleistungsanspruch.

**Zellenkonstante an die Einbausituation anpassen**

**Zellenkonstanten bei WTW-Einbauzubehör** Bei besonderen Einbausituationen kann durch den Einfluss der Messumgebung eine Anpassung der Zellenkonstante notwendig sein (z. B. aufgrund der Beeinflussung durch Randfelder).

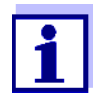

Die Zellenkonstante wird im Controller gespeichert. Sie wird bei einem Austausch des Sensors dem Ersatzsensor automatisch zugewiesen.

Für einige Produkte aus dem WTW-Zubehörprogramm, bei denen eine Korrektur der Zellenkonstante notwendig ist, finden Sie die richtigen Einstellwerte im [Kapitel 7 TECHNISCHE DATEN](#page-19-2) dieser Betriebsanleitung (falls eine feste Angabe überhaupt möglich ist). Besondere Einbauempfehlungen für die TetraCon® 700 IQ (SW) finden Sie gegebenenfalls in der Betriebsanleitung des Zubehörs. Im Zweifelsfall ist die Ermittlung der Zellenkonstante gemäß [Abschnitt 4.2.2](#page-13-2) notwendig.

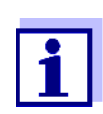

Die Einstellung der Zellenkonstante erfolgt im Einstellmenü des Sensors gemäß [Abschnitt 3.4](#page-10-1).

# <span id="page-13-3"></span><span id="page-13-2"></span>**4.2.2 Ermittlung der Zellenkonstante in anwenderspezifischer Messumgebung**

- 1 Den messbereiten Leitfähigkeitssensor in der Messumgebung in die Messlösung tauchen und warten, bis der Messwert stabil ist.
- 2 Leitfähigkeit am Display ablesen und notieren (->  $\gamma_{\text{D}}$ ).
- 3 Möglichst zeitgleich mit der Leitfähigkeitsmessung und möglichst aus der nächsten Umgebung des Sensors eine repräsentative Probe entnehmen.
- 4 Die Leitfähigkeit der Probe **ohne Randfeldbeeinflussung** ermitteln (-> χ<sub>x</sub>). Die Messung kann zum Beispiel auf folgende Weise erfolgen:
	- Messung im Labor mit einer Labor-Leitfähigkeitsmesszelle
	- Messung mit der TetraCon® 700 IQ (SW) unter Einhaltung der Boden- und Seitenabstände gemäß [Abschnitt](#page-12-1)  [4.1 MESSEN.](#page-12-1)

Achtung: Gleiches Temperaturkompensationsverfahren wie bei der Messung von χ<sub>D</sub> einstellen!

- 5 Aktuell eingestellte Zellenkonstante im Einstellmenü des Sensors (siehe [Abschnitt 3.4\)](#page-10-1) ablesen und notieren (-> **KA**).
- 6 Neue Zellenkonstante K<sub>N</sub> berechnen gemäß:

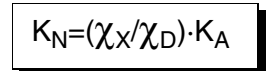

7 Neue Zellenkonstante K<sub>N</sub> einstellen und abspeichern (siehe [Abschnitt 3.4\)](#page-10-1).

<span id="page-15-1"></span><span id="page-15-0"></span>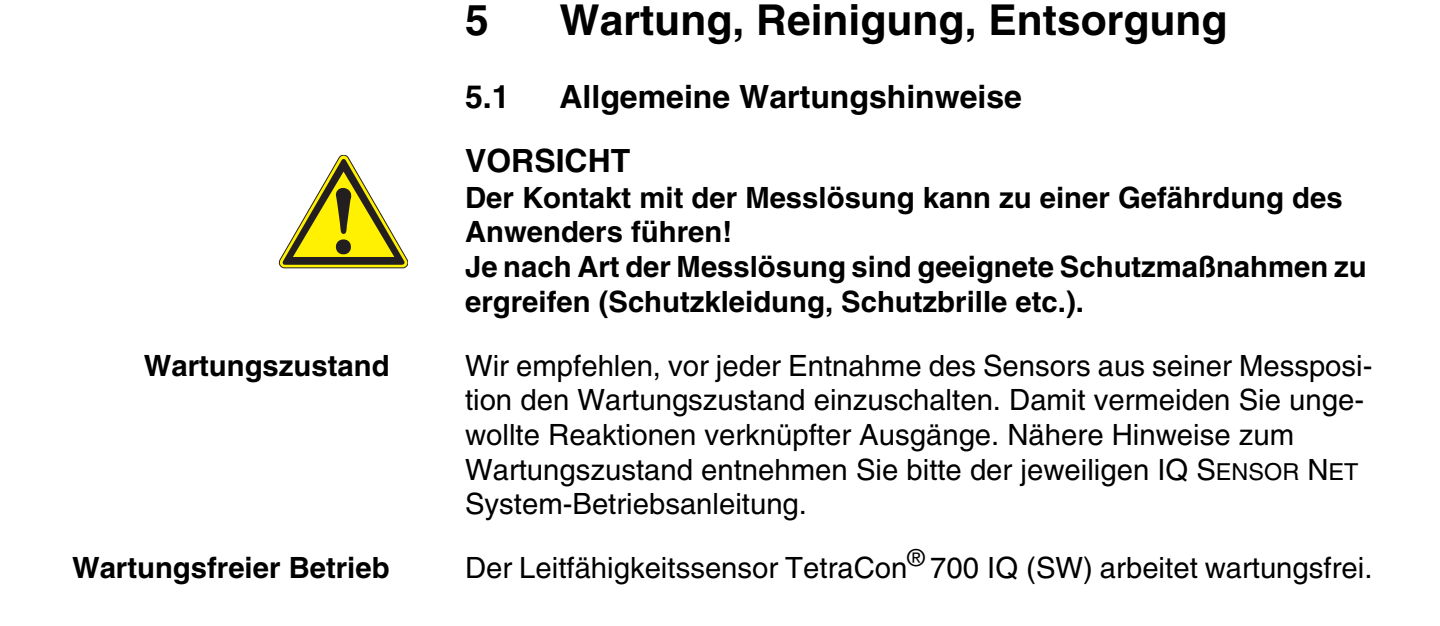

# <span id="page-15-2"></span>**5.2 Reinigung**

Wenn der Sensor stark verschmutzt ist, kann das die Messgenauigkeit beeinflussen. Wir empfehlen deshalb, den Sensor regelmäßig nach Sichtkontrolle zu reinigen. Gründliches Reinigen des Sensors ist besonders empfehlenswert vor dem Messen niedriger Leitfähigkeitswerte, ebenso vor dem Einstellen des Messwerts.

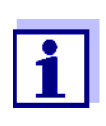

Wir empfehlen, den Sensor zum Reinigen nicht vom Sensoranschlusskabel loszuschrauben. Dadurch wird vermieden, dass Feuchtigkeit und/oder Schmutz in die Steckverbindung gelangen und Kontaktprobleme verursachen können.

Wenn Sie den Sensor vom Sensoranschlusskabel trennen möchten, bitte folgende Punke beachten:

- Vor dem Trennen des Sensors vom Sensoranschlusskabel SACIQ (SW) den Sensor vor allem im Bereich der Steckverbindung von gröberen Verunreinigungen befreien (in einem Eimer mit Leitungswasser abbürsten, mit einem Schlauch abspritzen oder mit einem Lappen abwischen).
- Den Sensor vom Sensoranschlusskabel SACIQ (SW) losschrauben.
- Jeweils eine Schutzkappe auf den Steckkopf des Sensors und auf das Sensoranschlusskabel SACIQ (SW) aufsetzen, damit keine Feuchtigkeit oder Schmutz in die Verbindungsflächen gelangen kann.
- In korrosiven Umgebungen die Buchse des Sensoranschlusskabels im trockenen Zustand mit dem verschraubbaren Schutzdeckel

SACIQ-Plug verschließen, um die elektrischen Kontakte vor Korrosion zu schützen. Der Schutzdeckel ist unter der Bestellnummer 480 065 als Zubehör erhältlich. Bei den Sensoranschlusskabeln SACIQ SW ist er serienmäßig im Lieferumfang enthalten.

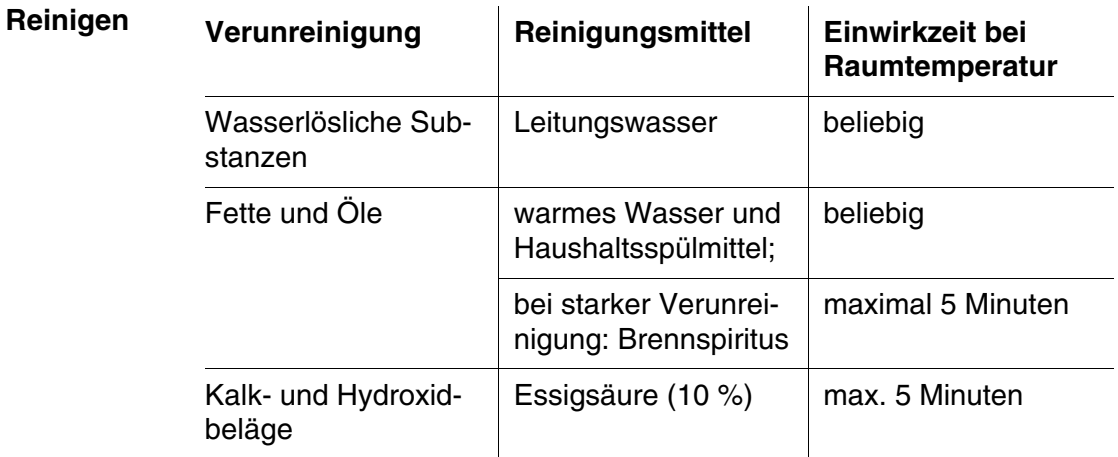

# <span id="page-16-0"></span>**5.3 Entsorgung**

Wir empfehlen die Entsorgung des Sensors als Elektronikschrott.

# <span id="page-17-0"></span>**6 Was tun, wenn...**

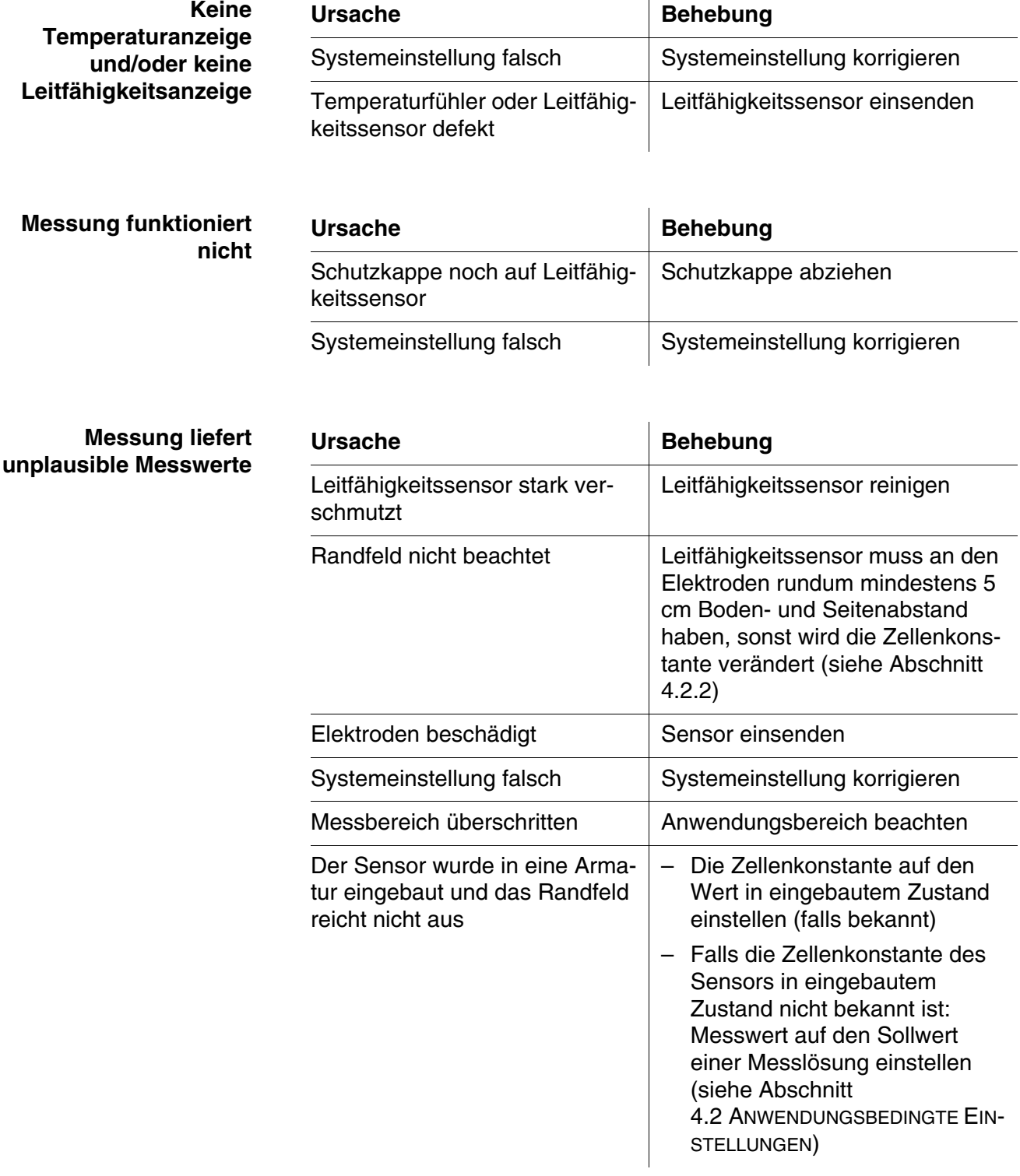

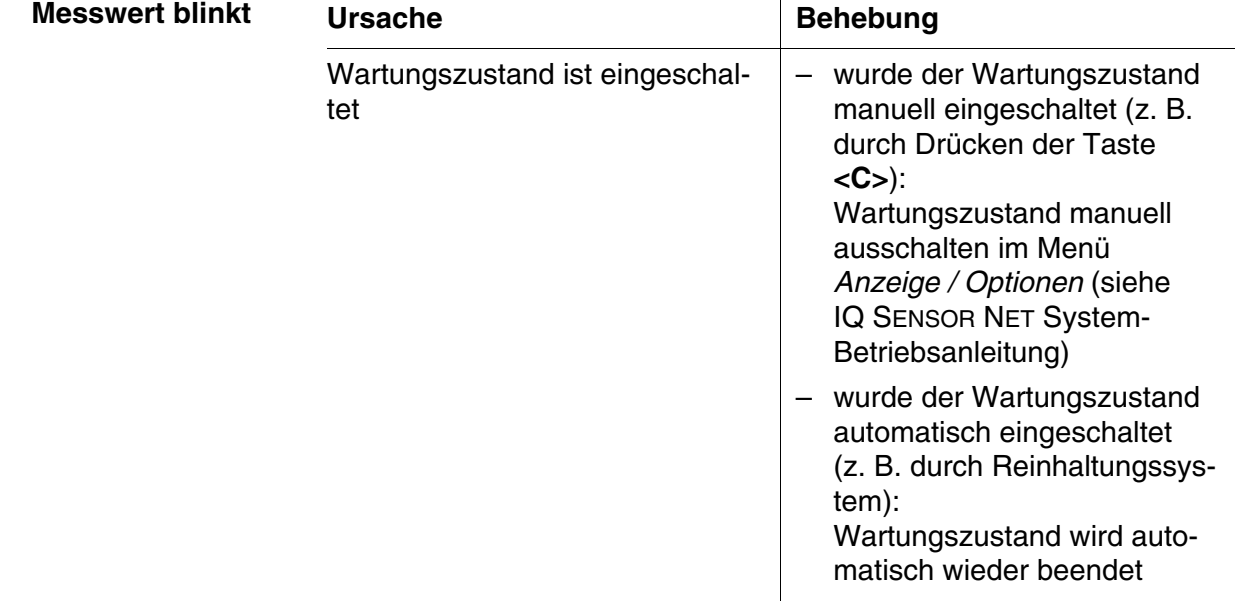

# <span id="page-19-2"></span><span id="page-19-0"></span>**7 Technische Daten**

# <span id="page-19-1"></span>**7.1 Messeigenschaften**

**Messprinzip** Leitfähigkeitssensor mit 4-Elektroden-Messzelle; integrierte Mikroprozessor-Elektronik, geschirmte 2-Draht-Verbindung zur Energie- und Datenübertragung.

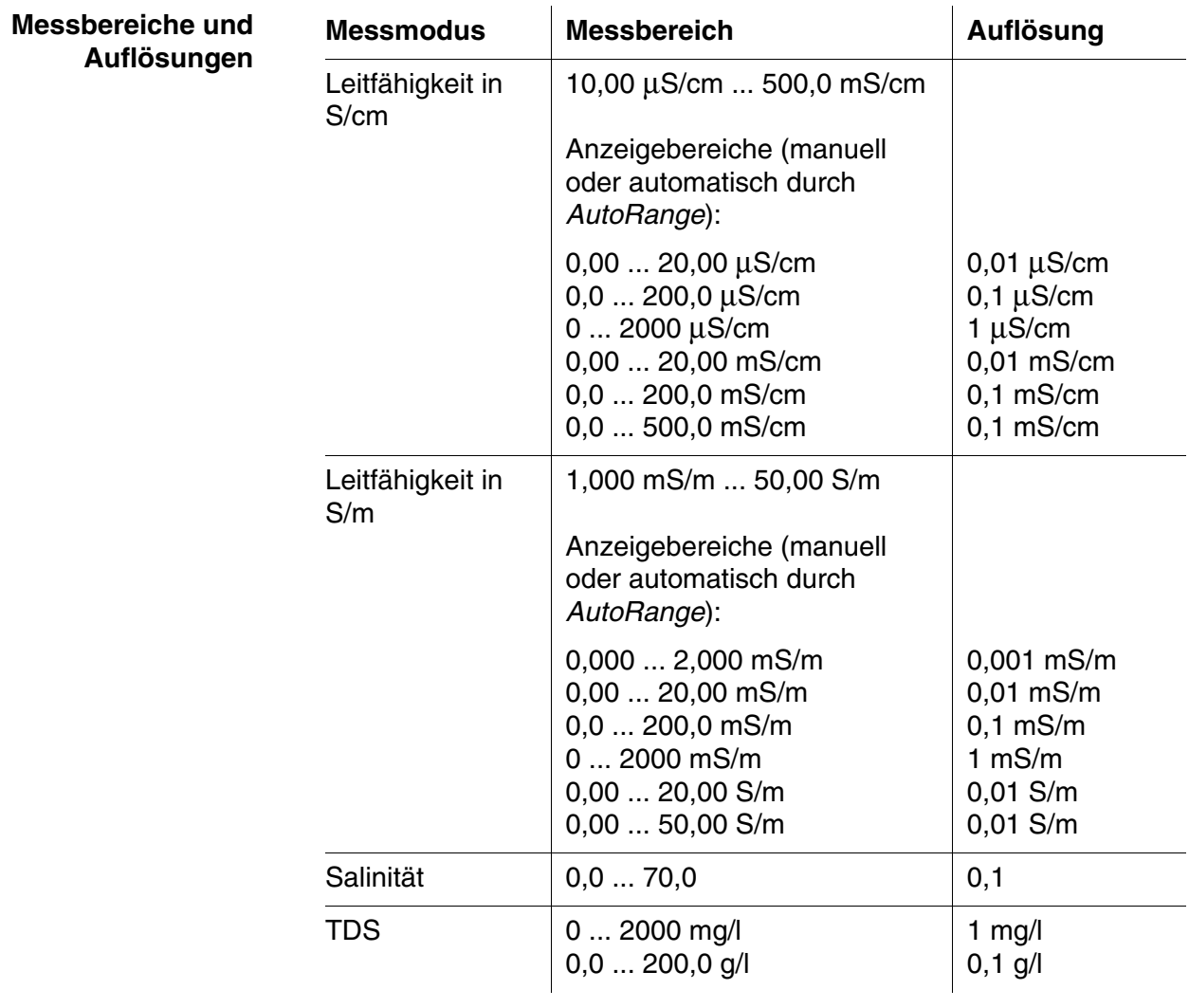

**Messgenauigkeit (Leitfähigkeit)**

 $± 2$  % vom Messwert  $± 1$  Digit (in Standardlösung, bei 25°C

mit nichtlinearer Temperaturkompensation [nach DIN 38404])

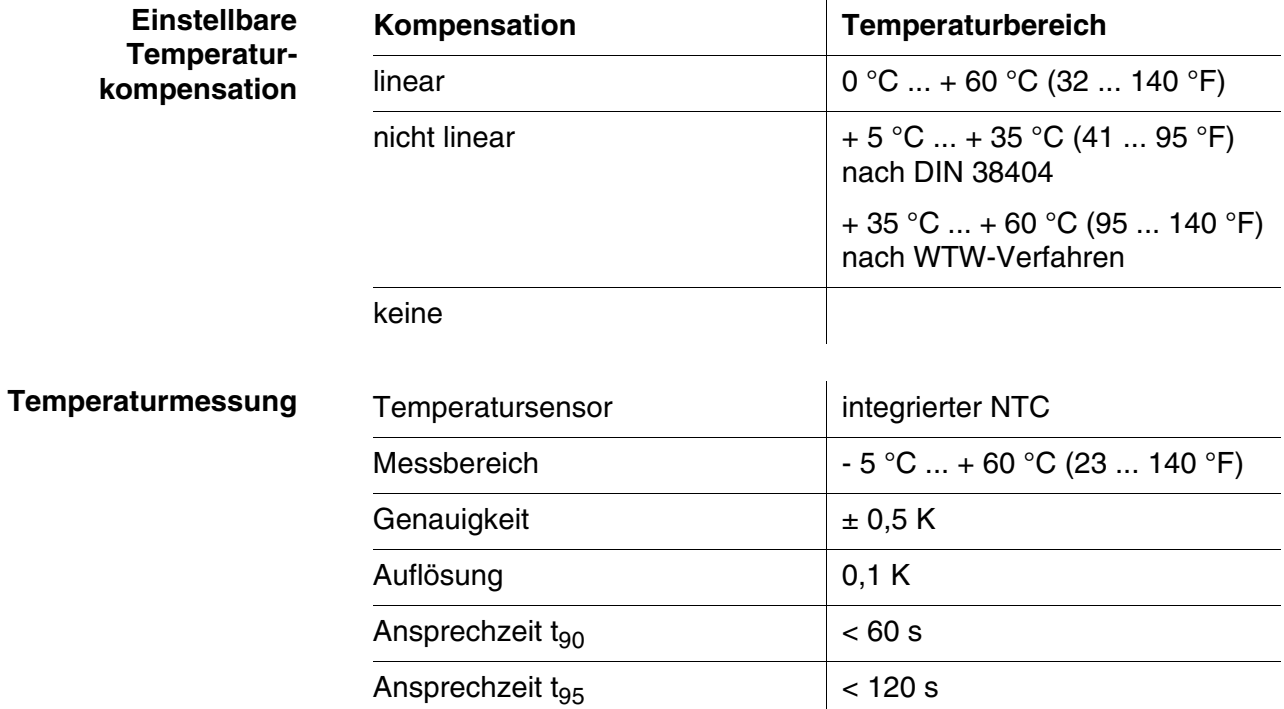

# <span id="page-20-0"></span>**7.2 Einsatzcharakteristik**

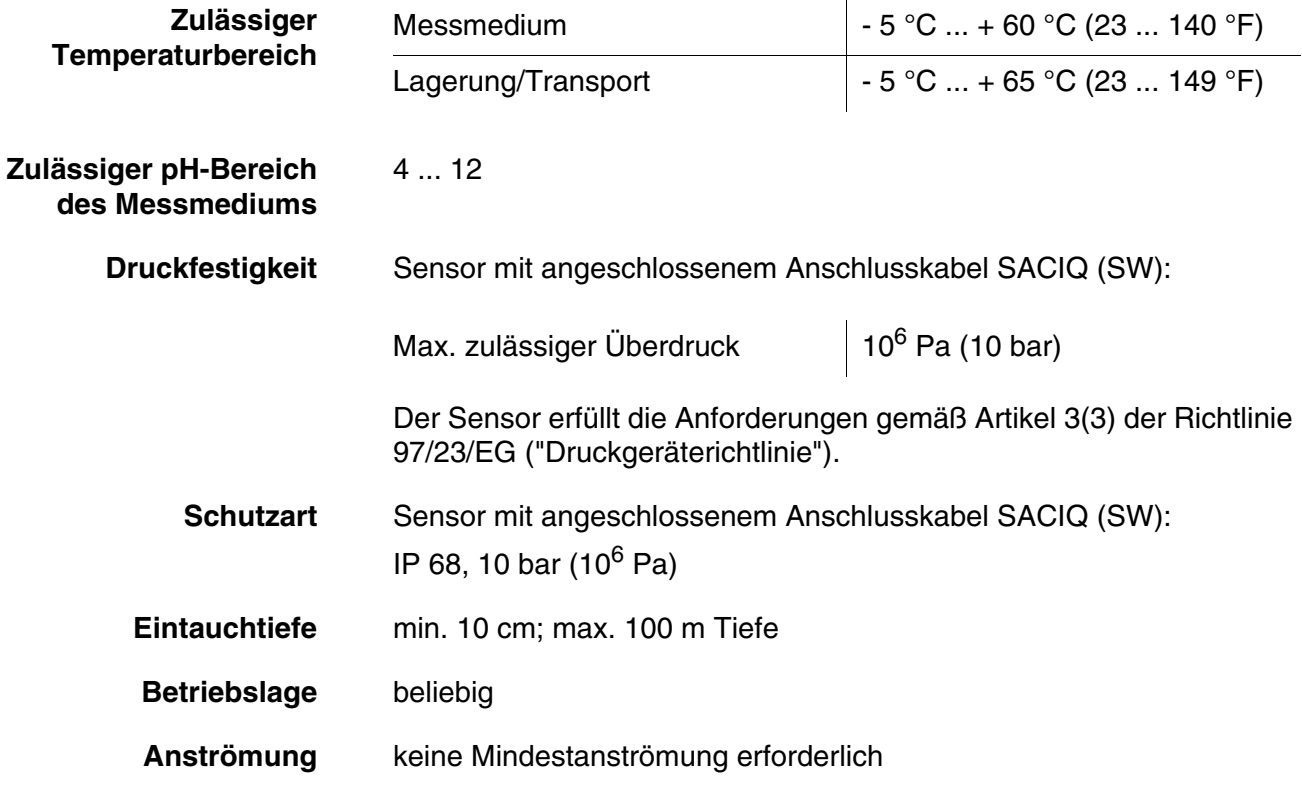

<span id="page-21-0"></span>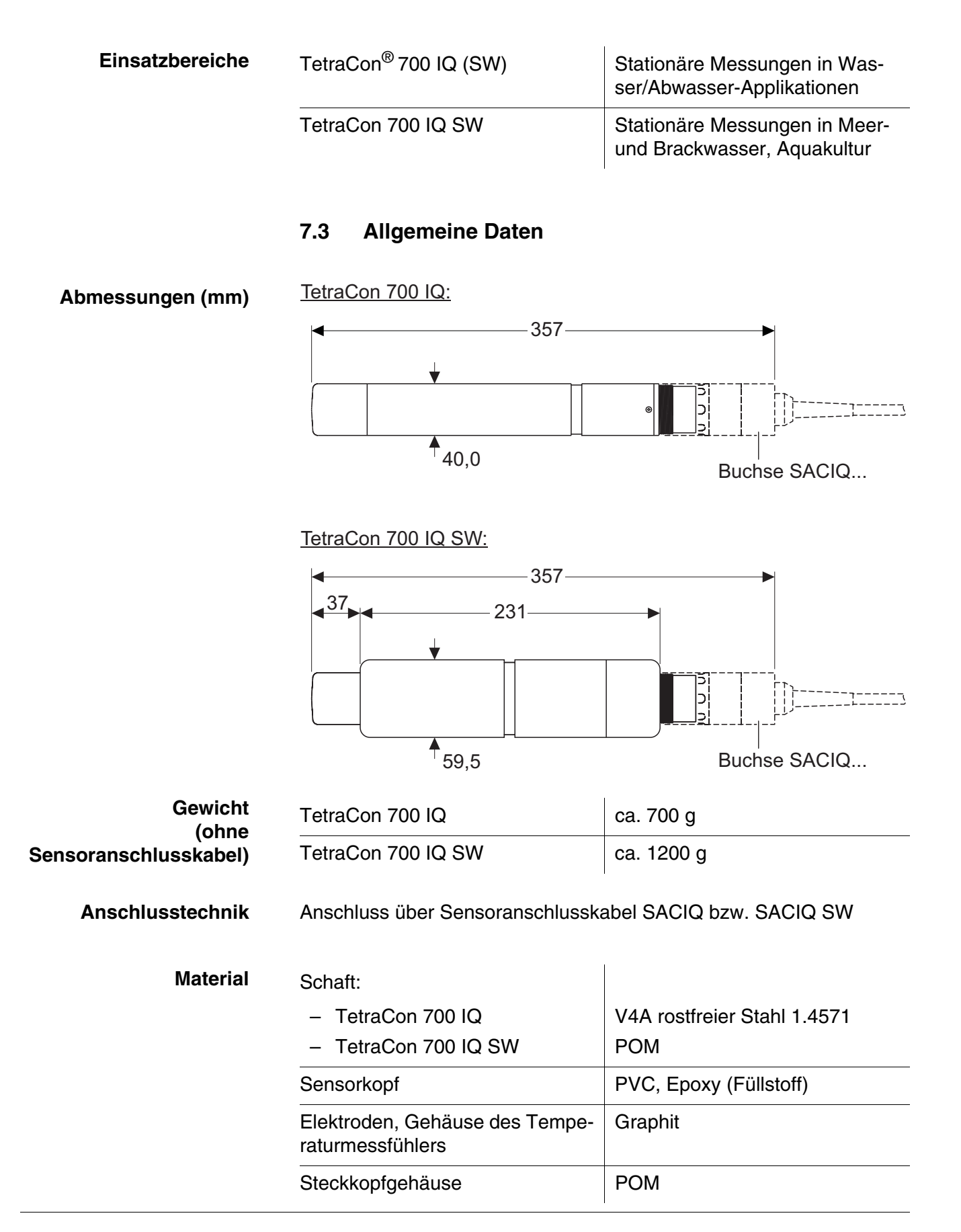

<span id="page-22-0"></span>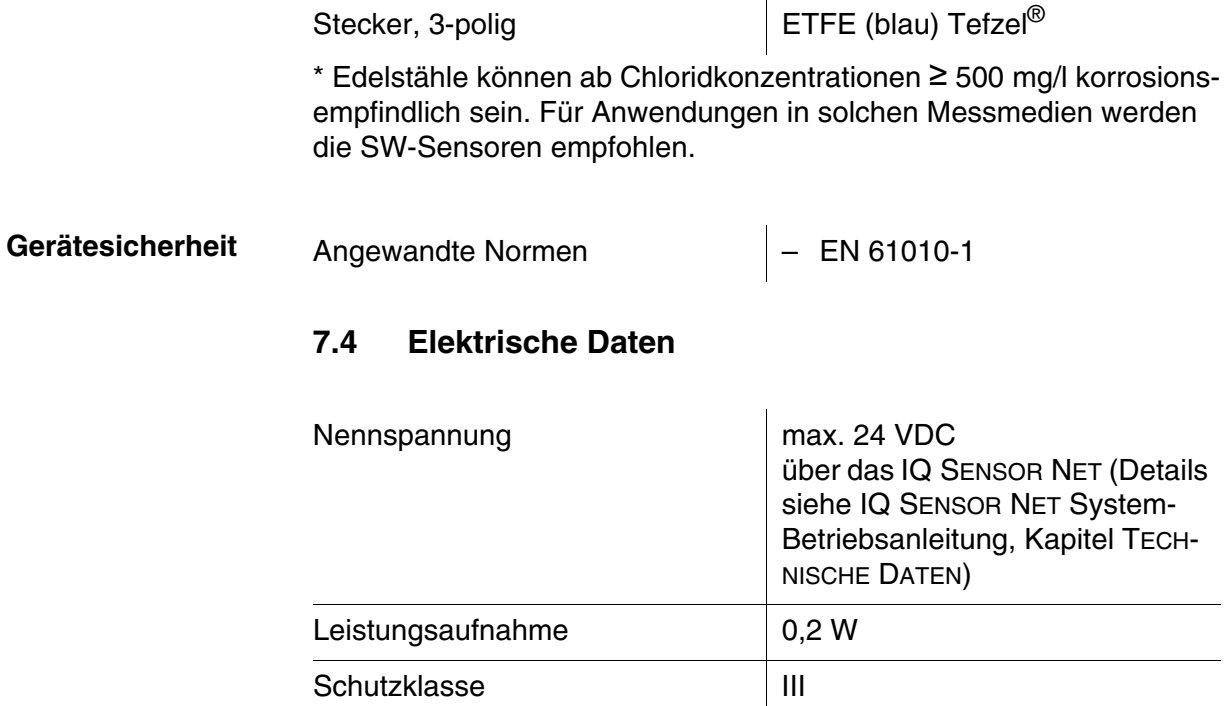

# <span id="page-22-1"></span>**7.5 Kenndaten bei Auslieferung**

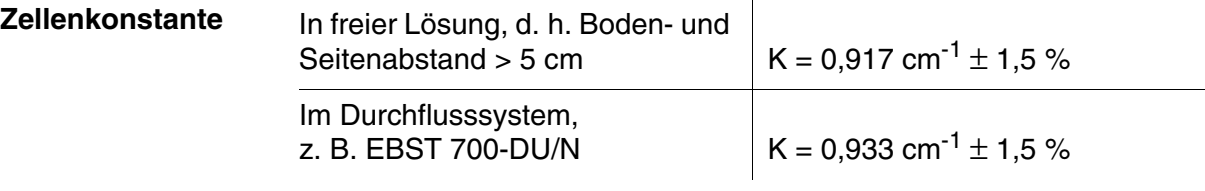

# <span id="page-23-0"></span>**8 Verzeichnisse**

# <span id="page-23-1"></span>**8.1 Erläuterung der Meldungen**

In diesem Kapitel finden Sie eine Liste mit allen Meldungscodes und den dazugehörigen Meldungstexten für den Sensor TetraCon® 700 IQ (SW).

Informationen zu

Inhalt und Aufbau des Logbuchs und

Aufbau des Meldungscodes

Siehe IQ SENSOR NET System-Betriebsanleitung, Kapitel LOGBUCH.

Alle Meldungscodes der TetraCon® 700 IQ (SW) enden mit der Nummer "321".

## <span id="page-23-2"></span>**8.1.1 Fehlermeldungen**

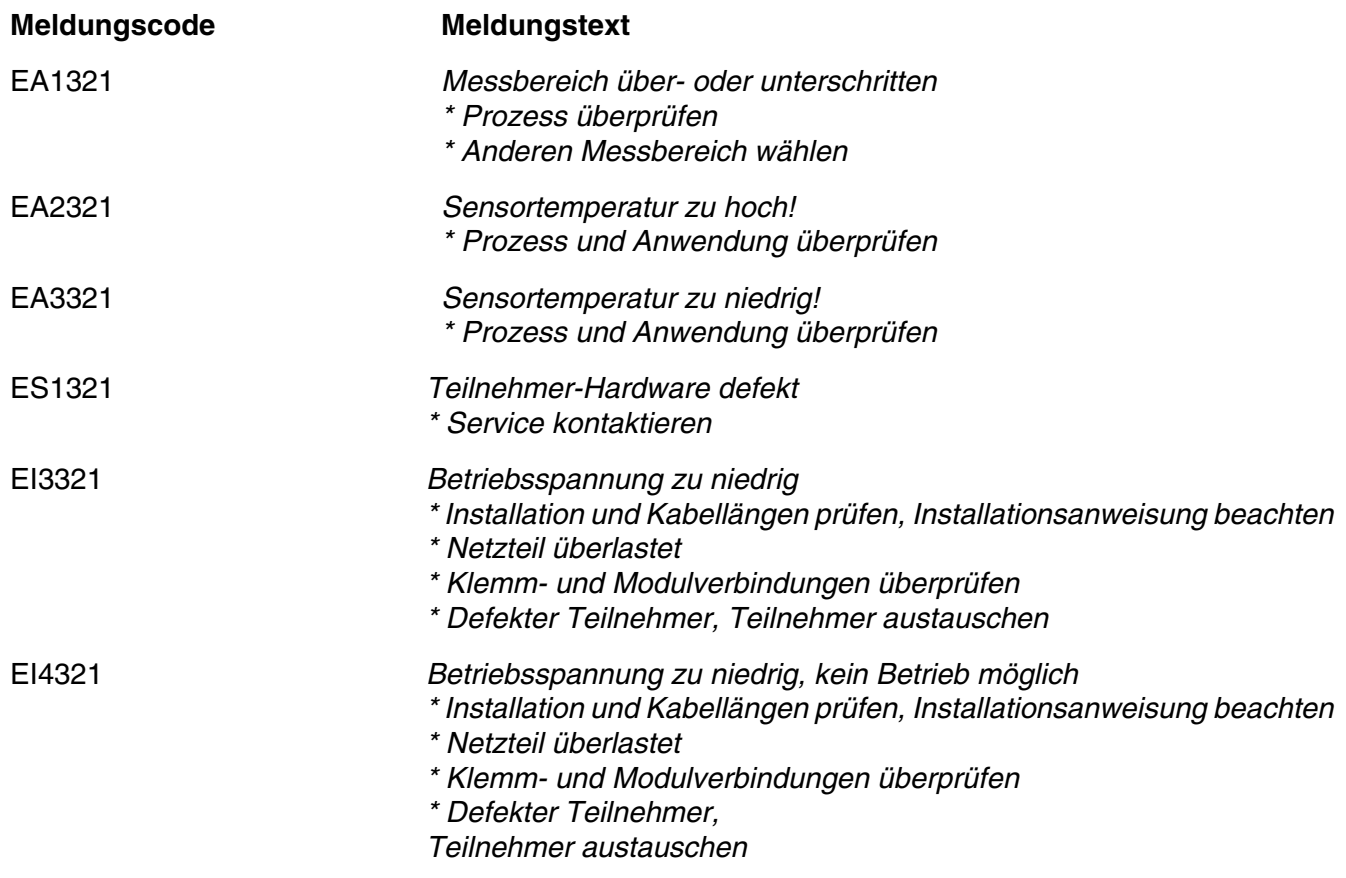

**Status-Info**

**allgemeiner Aufbau**

#### <span id="page-24-0"></span>**8.1.2 Infomeldungen**

Dieser Sensor generiert keine Infomeldungen.

## <span id="page-24-1"></span>**8.2 Status-Info**

Die Status-Info ist eine kodierte Information über den aktuellen Zustand eines Sensors. Jeder Sensor sendet diese Status-Info an den Controller des IQ SENSOR NET. Die Status-Info von Sensoren besteht aus 32 Bits, von denen jedes den Wert 0 oder 1 annehmen kann.

0 1 2 3 4 5 6 7 8 9 10 11 12 13 14 15

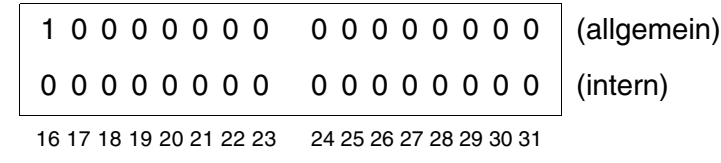

Die Bits 0 - 15 sind für allgemeine Informationen reserviert. Die Bits 16 - 21 sind für interne Service-Informationen reserviert.

Sie erhalten die Status-Info:

- über eine manuelle Abfrage im Menü *Einstellungen/Settings/ Serviceinfo/Liste aller Teilnehmer* (siehe System-Betriebsanleitung)
- über eine automatisierte Abfrage
	- einer übergeordneten Prozessleittechnik (z. B. bei Anbindung an den Profibus)
	- des IQ Data Server (siehe Betriebsanleitung IQ SENSOR NET Software Pack)

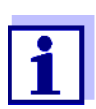

Die Auswertung der Status-Info, z. B. bei automatisierter Abfrage, muss für jedes Bit einzeln erfolgen.

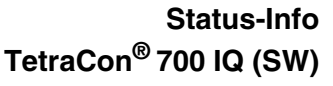

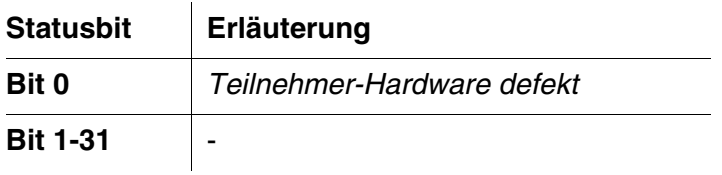

# Xylem | zīlam|

1) Das Gewebe in Pflanzen, das Wasser von den Wurzeln nach oben befördert; 2) ein führendes globales Wassertechnologie-Unternehmen.

Wir sind ein globales Team, das ein gemeinsames Ziel eint: innovative Lösungen zu schaffen, um den Wasserbedarf unserer Welt zu decken. Im Mittelpunkt unserer Arbeit steht die Entwicklung neuer Technologien, die die Art und Weise der Wasserverwendung und die Aufbereitung sowie Wiedernutzung von Wasser in der Zukunft verbessern. Wir unterstützen Kunden aus der kommunalen Wasser- und Abwasserwirtschaft, der Industrie sowie aus der Privat- und Gewerbegebäudetechnik mit Produkten und Dienstleistungen, um Wasser und Abwasser effizient zu fördern, zu behandeln, zu analysieren, zu überwachen und der Umwelt zurückzuführen. Darüber hinaus hat Xylem sein Produktportfolio um intelligente und smarte Messtechnologien sowie Netzwerktechnologien und innovative Infrastrukturen rund um die Datenanalyse in der Wasser-, Elektrizitäts- und Gasindustrie ergänzt. In mehr als 150 Ländern verfügen wir über feste, langjährige Beziehungen zu Kunden, bei denen wir für unsere leistungsstarke Kombination aus führenden Produktmarken und Anwendungskompetenz, getragen von einer Tradition der Innovation, bekannt sind.

**Weitere Informationen darüber, wie Xylem Ihnen helfen kann, finden Sie auf www.xylem.com.**

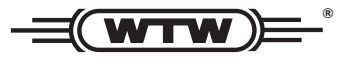

Xylem Analytics Germany Sales GmbH & Co. KG **WTW** Am Achalaich 11 82362 Weilheim Germany **Service und Rücksendungen:**

Tel.: Fax: E-Mail Internet: www.xylemanalytics.com +49 881 183-325 +49 881 183-414 wtw.rma@xylem.com

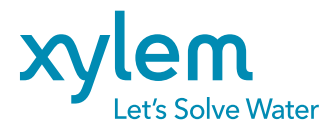

Xylem Analytics Germany GmbH Am Achalaich 11 82362 Weilheim Germany

 $\epsilon$ **UK**